# **บทที่3**

# **โครงสรางภาษาซีเบื้องตน**

## **Basic C Programming Language**

1

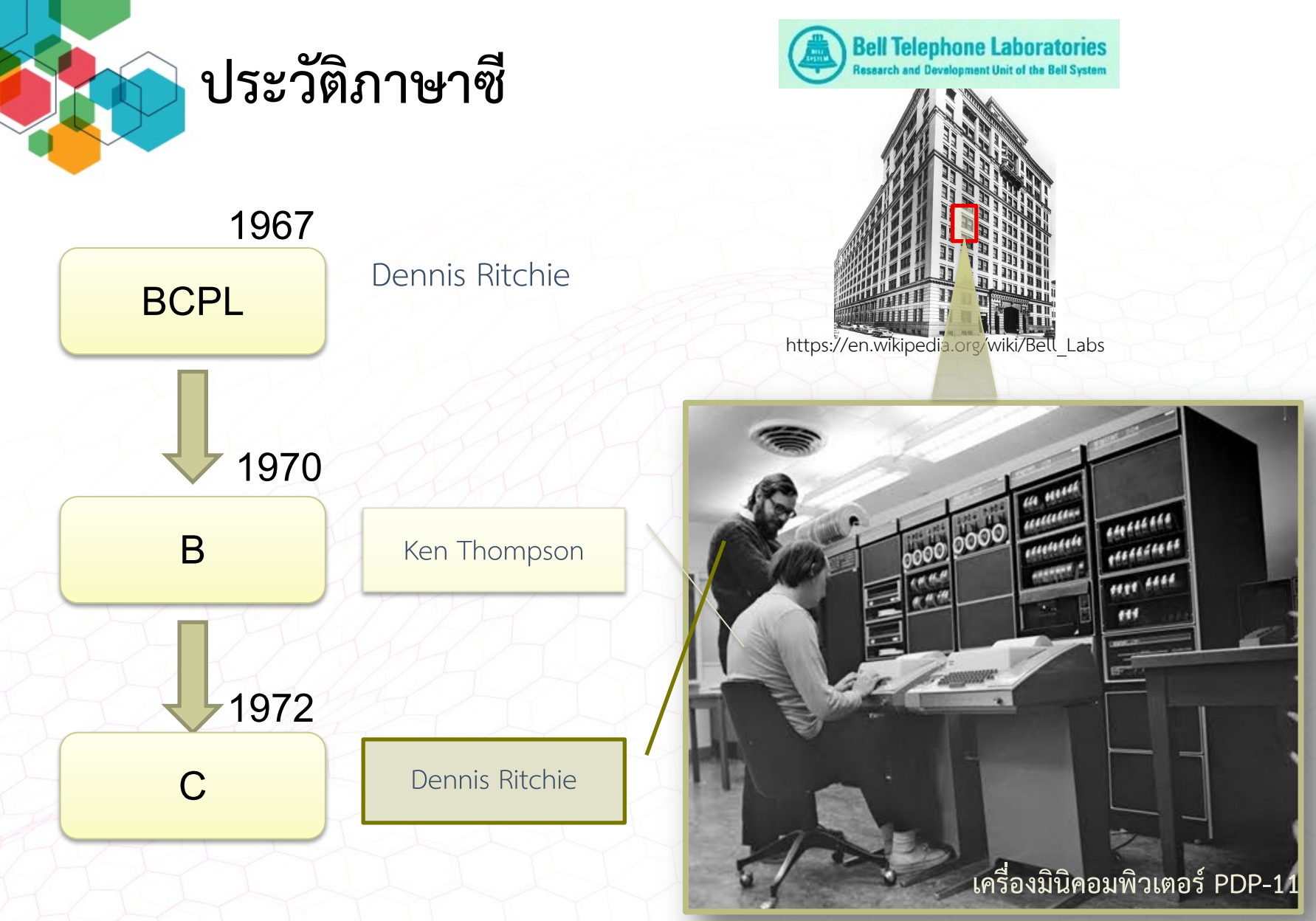

https://www.computerhistory.org/tdih/february/4/

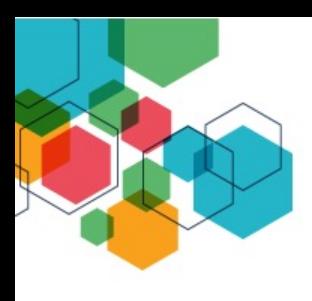

#### **ประวัติภาษาซี**

#### **Dennis Ritchie** 1941-2011

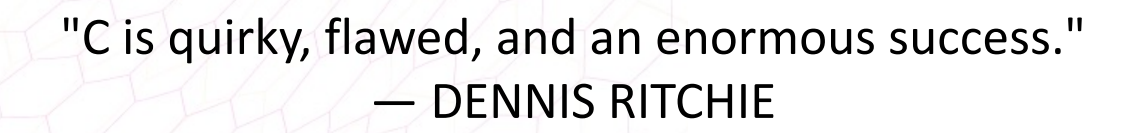

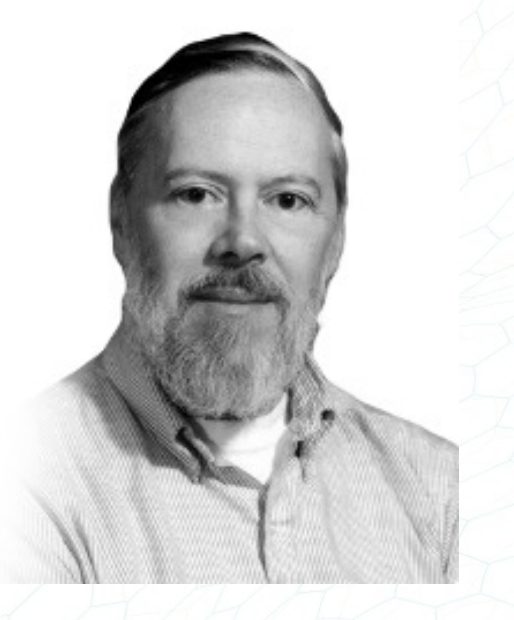

3

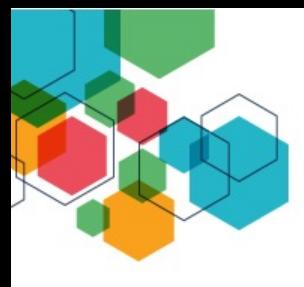

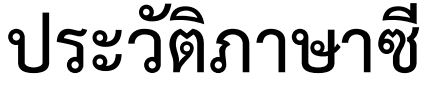

#### ในปี1978 หนังสือการเขียนภาษาซี

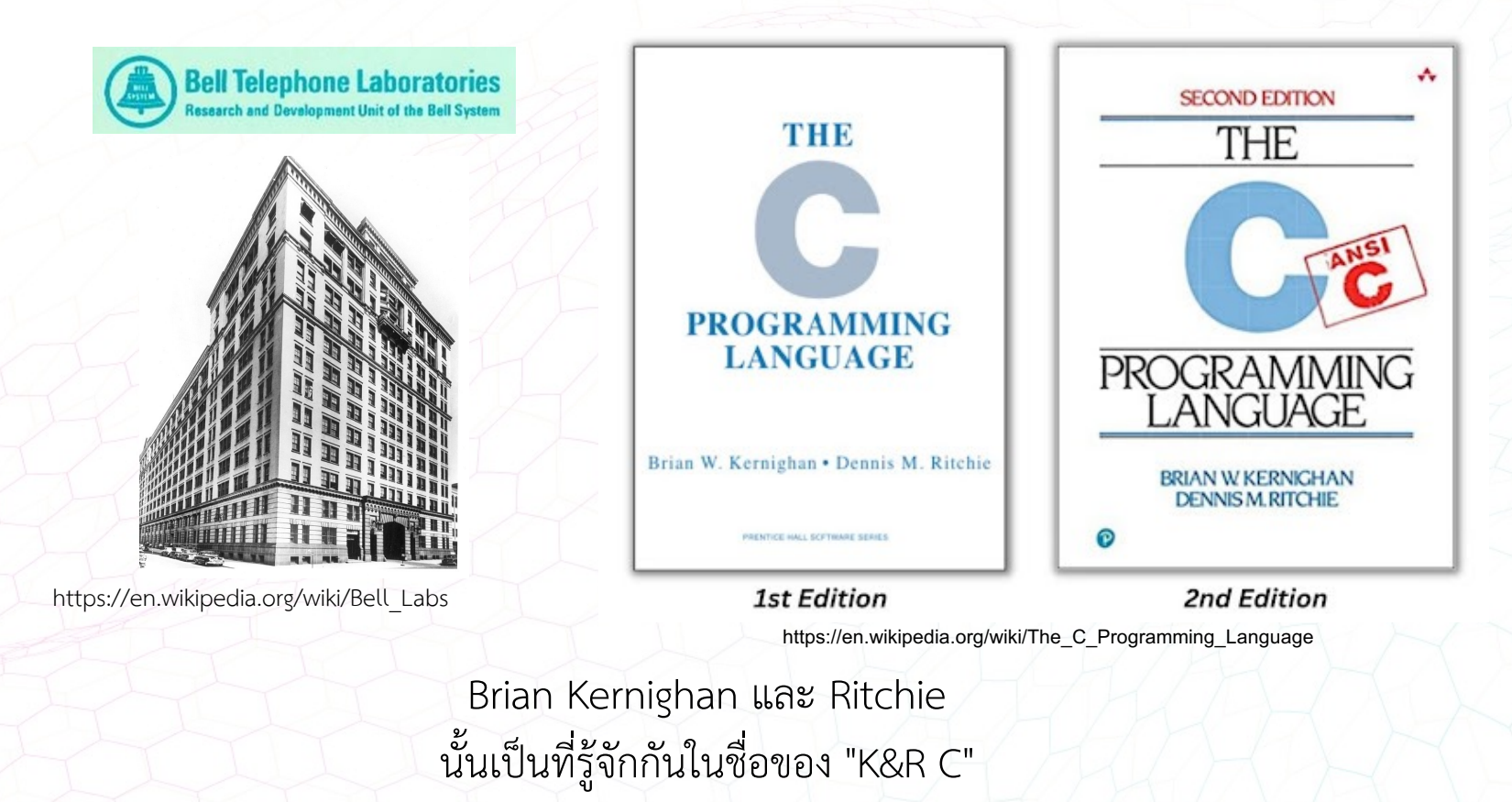

ในป1980 ภาษาซีก็กลายเปนภาษาที่ไดรับความนิยม

4

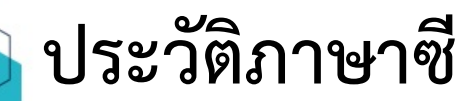

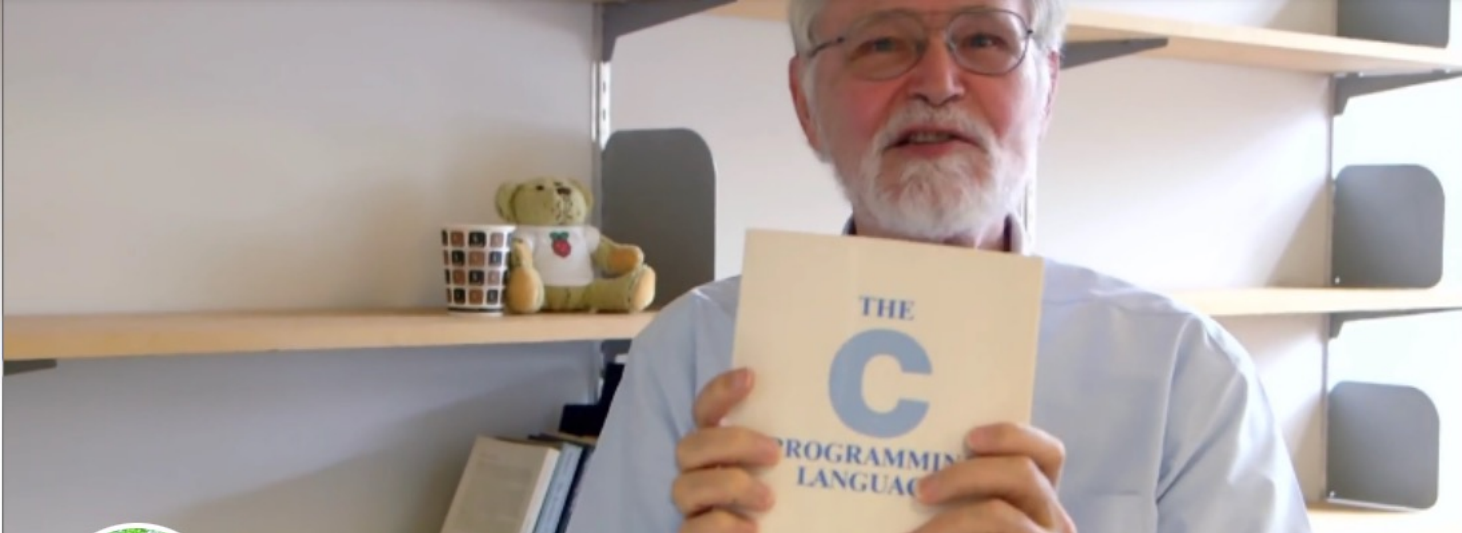

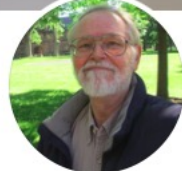

#### **Brian Kernighan**

コミュニティ

その他 ▼ ホーム 基本データ 動画 写真

main () Eprintf ("hello, world \n");

Bria Kengh

#### **ประวัติภาษาซี**

ภาษาซีเป็นภาษาระดับสูง ที่มีคุณสมบัติพิเศษที่สามารถใช้งานในระดับต่ำ (lowlevel) ไดเปรียบเหมือนสะพานเชื่อมภาษาเครื่องเขากับภาษาระดับสูง

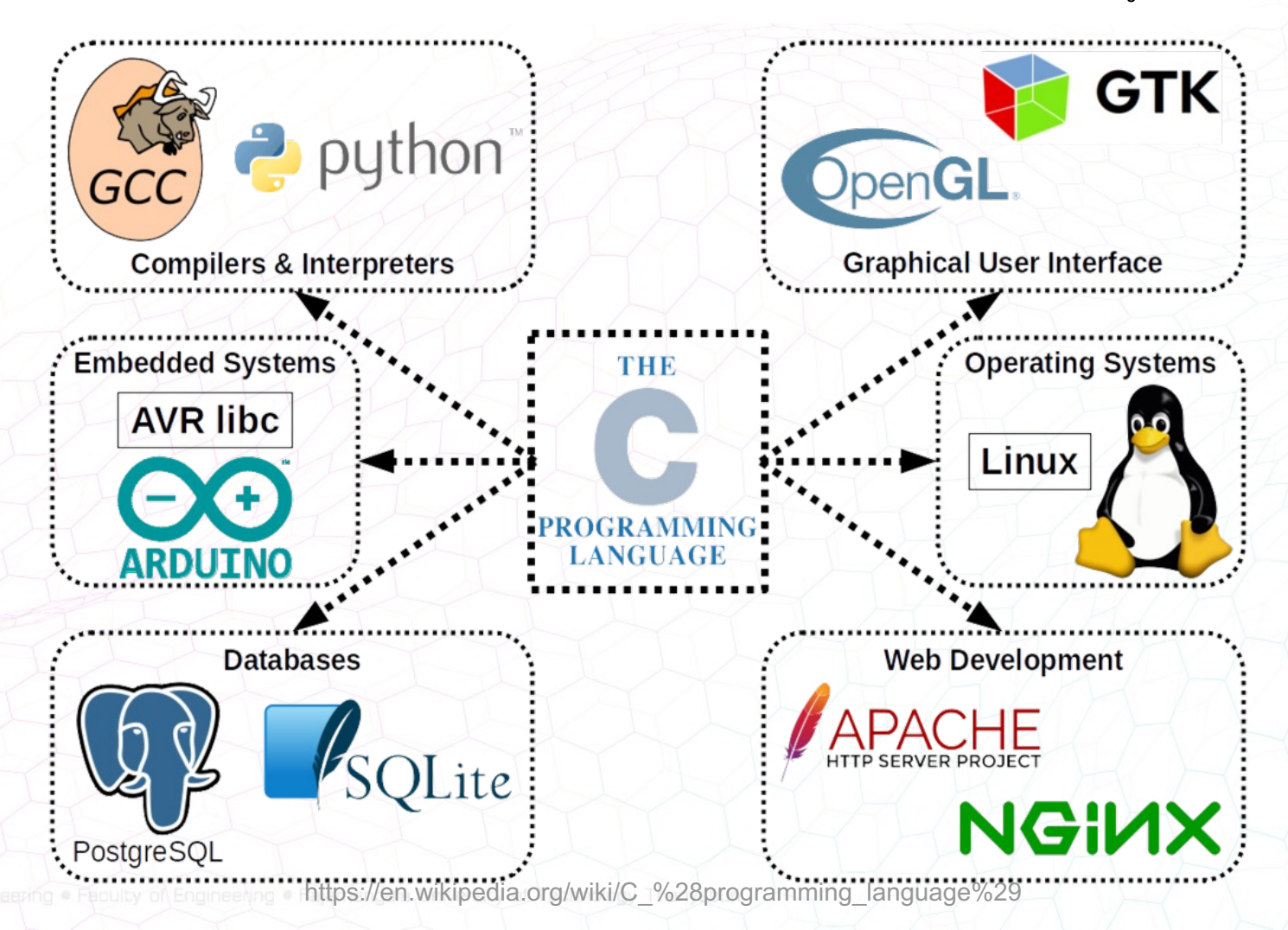

6

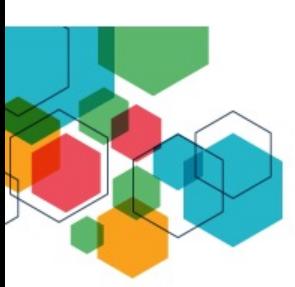

**คอมพิวเตอรทํางานไดตองมีการประมวลผลภาษาเครื่องเทานั้น เพื่อใหการเขียนโปรแกรม** ได้ง่ายขึ้นจึงพัฒนาเป็นภาษาคอมพิวเตอร์ จึงต้องมีโปรแกรมแปลภาษาคอมพิวเตอร์เป็ **ภาษาเครื่อง**

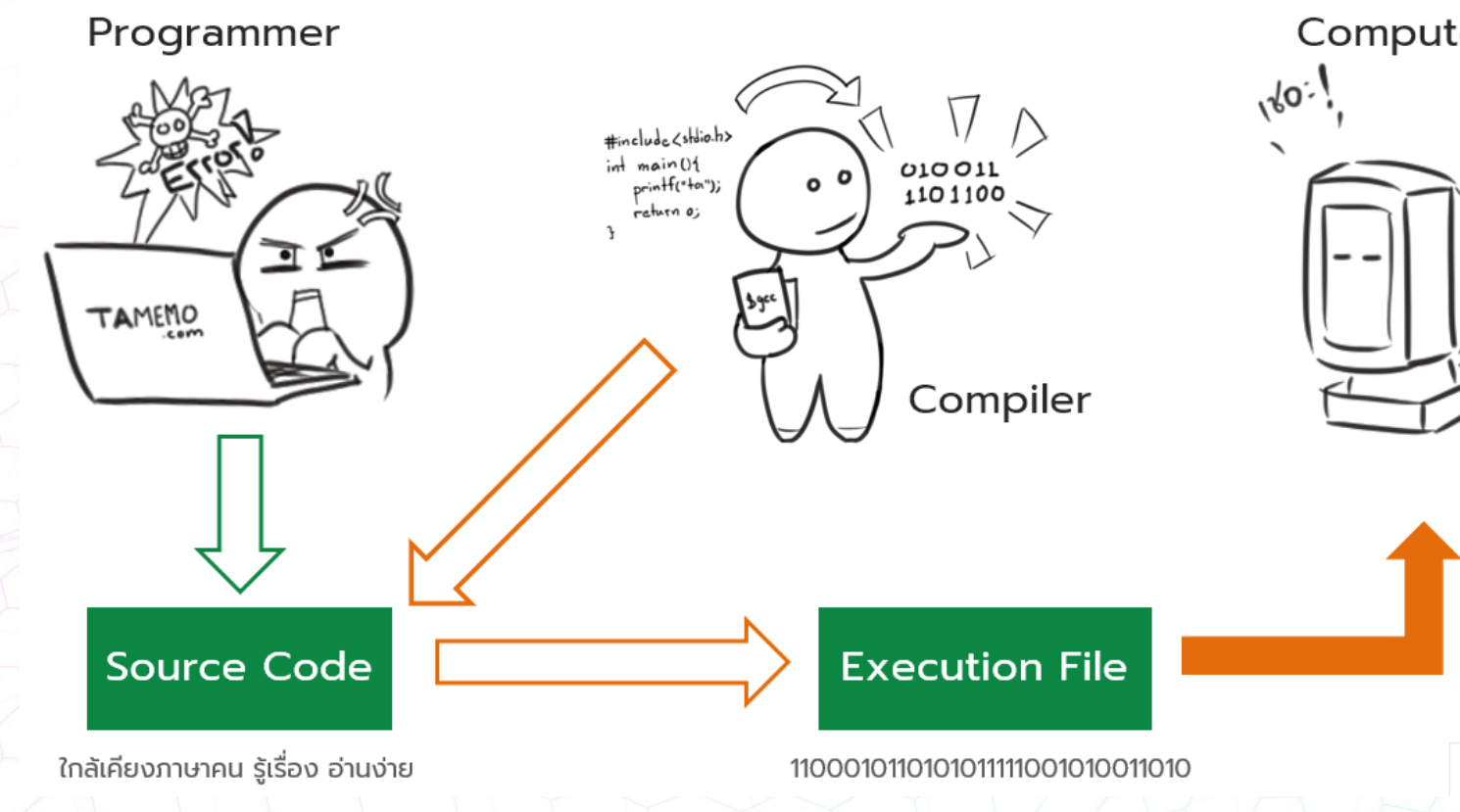

ที#มา: https://www.tamemo.com/post/141/learn-intro-compiler-interpreter/

n โปรแกรมแปลภาษาเปนภาษาเครื่อง มี 2 ประเภท

 $\blacksquare$ อินเทอร์พรีเตอร์ (Interpreter)

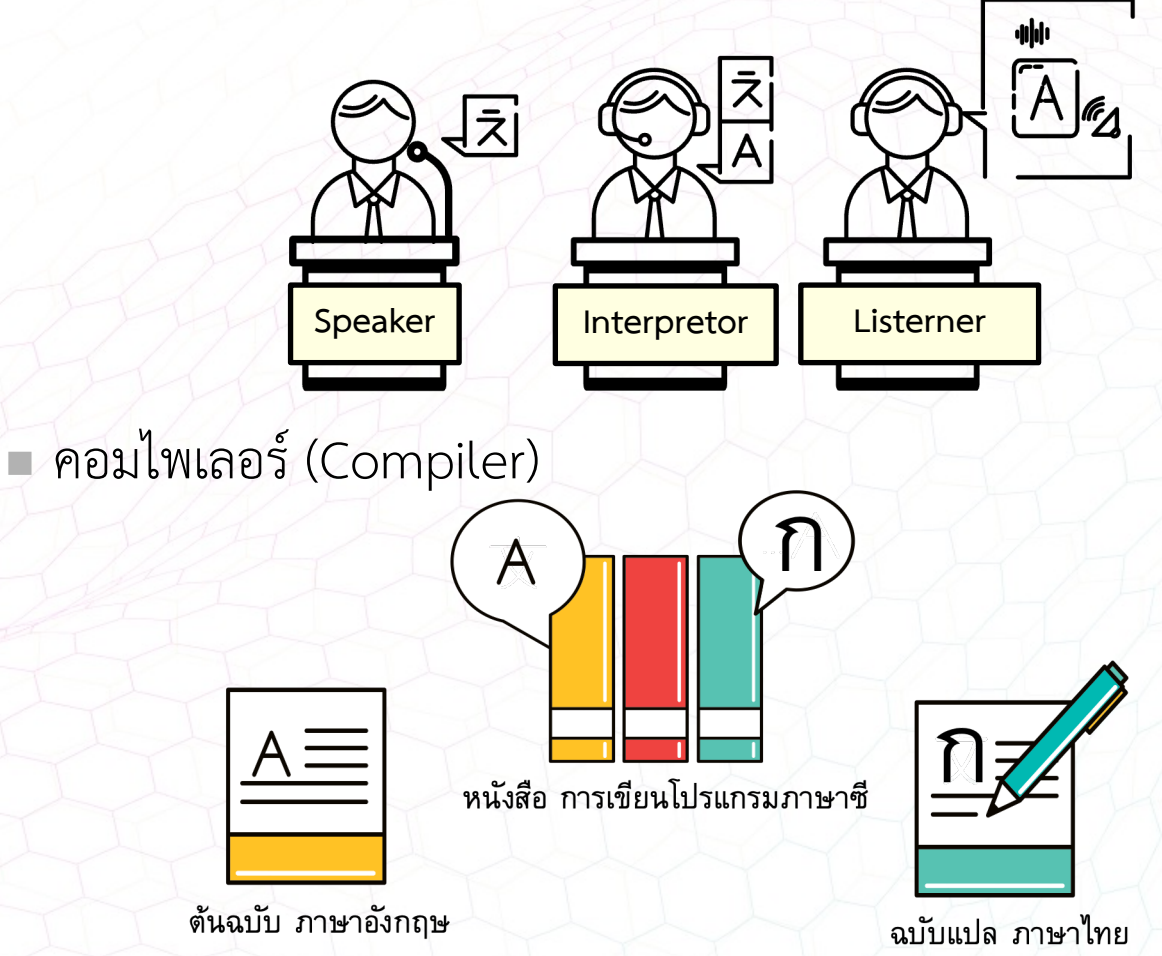

n โปรแกรมแปลภาษาเปนภาษาเครื่อง มี 2 ประเภท

 $\blacksquare$ อินเทอร์พรีเตอร์ (Interpreter)

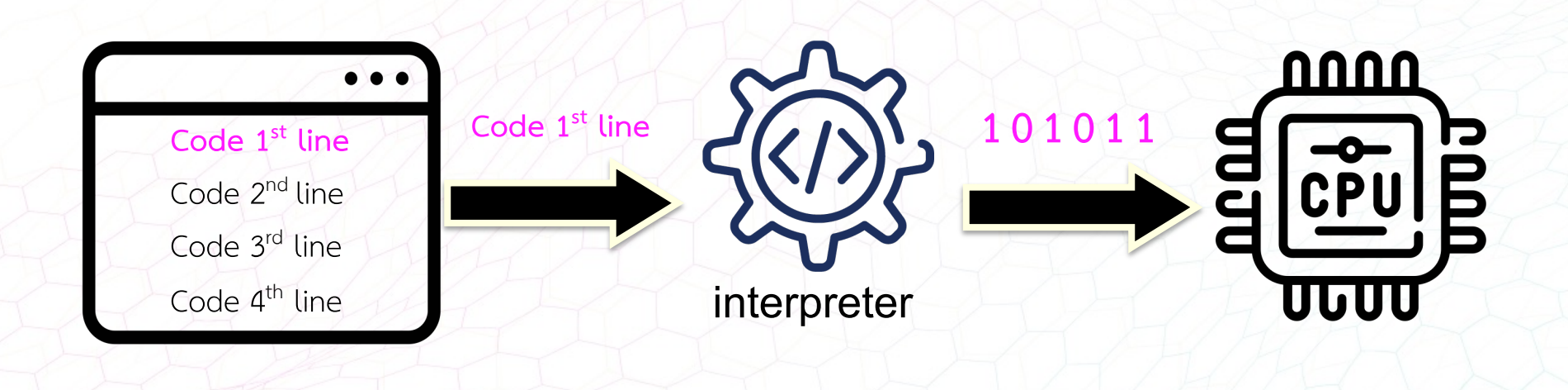

n โปรแกรมแปลภาษาเปนภาษาเครื่อง มี 2 ประเภท

 $\blacksquare$ อินเทอร์พรีเตอร์ (Interpreter)

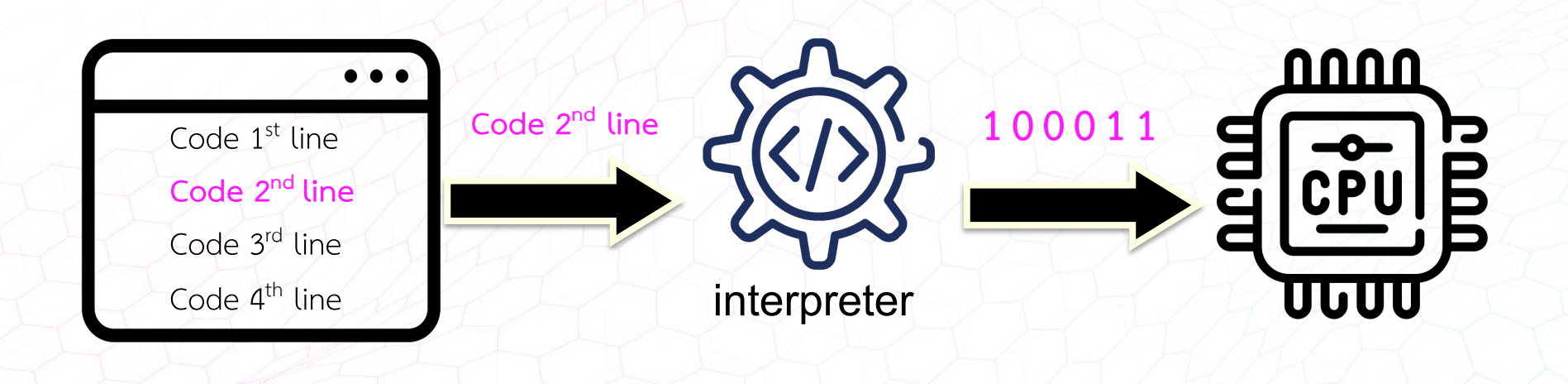

n โปรแกรมแปลภาษาเปนภาษาเครื่อง มี 2 ประเภท <sup>n</sup> คอมไพเลอร(Compiler)

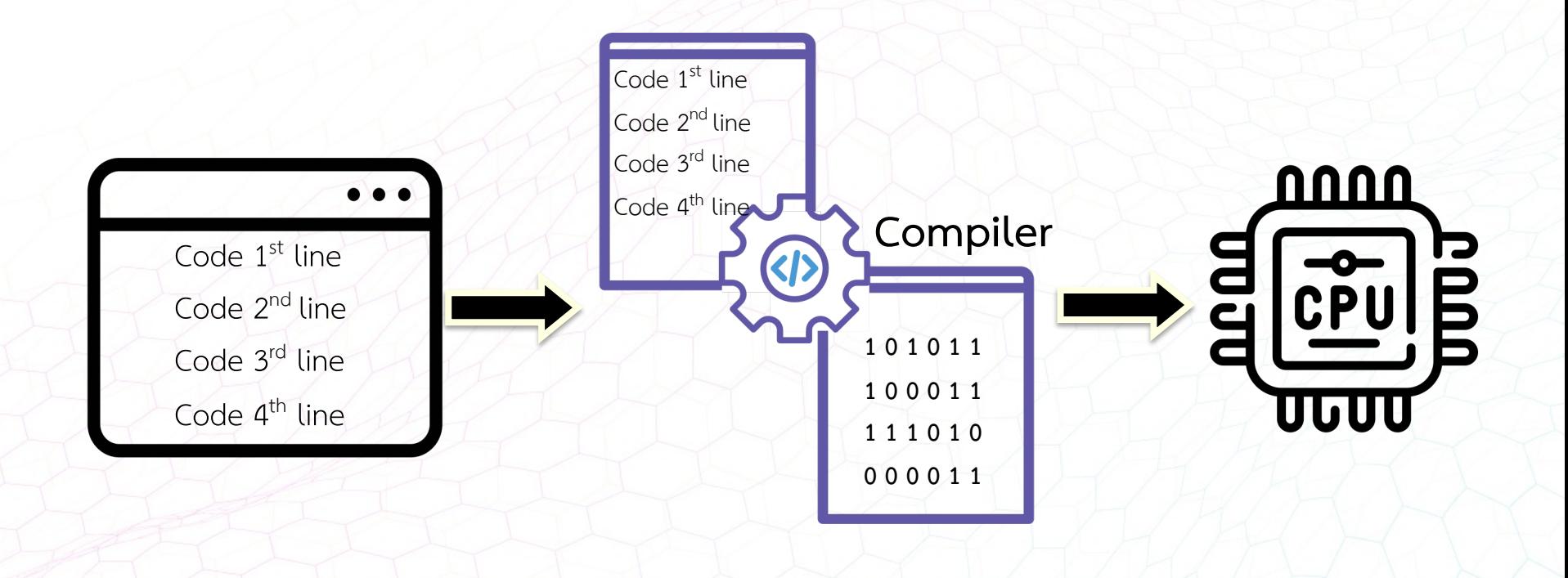

#### n **อินเตอรพรีเตอร**

<sup>n</sup> **ขอดี**

■ อินเตอร์พรีเตอร์ถูกสร้างขึ้นได้ง่ายกว่าและมีขนาดเล็ก ทำให้ภาษาที่ใช้อินเตอร์ พรีเตอรสามารถทํางานขามแพลตฟอรมได

- <sup>n</sup> **ขอเสีย**
	- § ทํางานไดชากวาคอมไพเลอร
- n **คอมไพเลอร**
	- <sup>n</sup> **ขอดี**
		- ทำงานได้เร็ว
		- § ตรวจสอบขอผิดพลาดของโปรแกรมซอรดโคดในขั้นตอนของการคอมไพล

#### <sup>n</sup> **ขอเสีย**

§ ตองนําโปรแกรมซอรดโคดมาแปลใหมเมื่อเปลี่ยนระบบปฏิบัติการ เนื่องจาก คอมไพเลอรเปนตัวแปลภาษาที่ขึ้นอยูกับแพลตฟอรม (Platform Specific)

### **โครงสรางโปรแกรมภาษาซี**

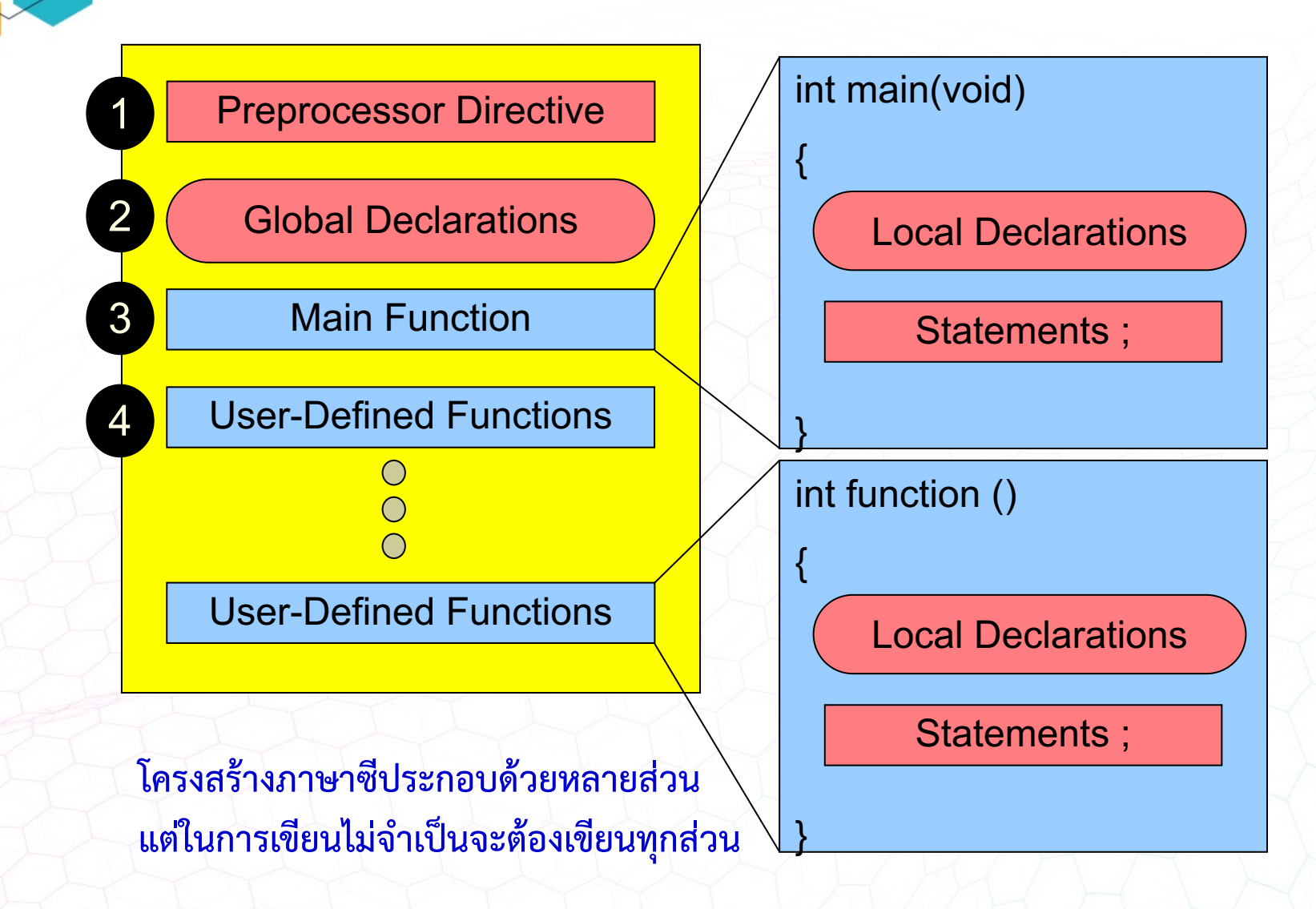

#### **โครงสรางโปรแกรมภาษาซี**

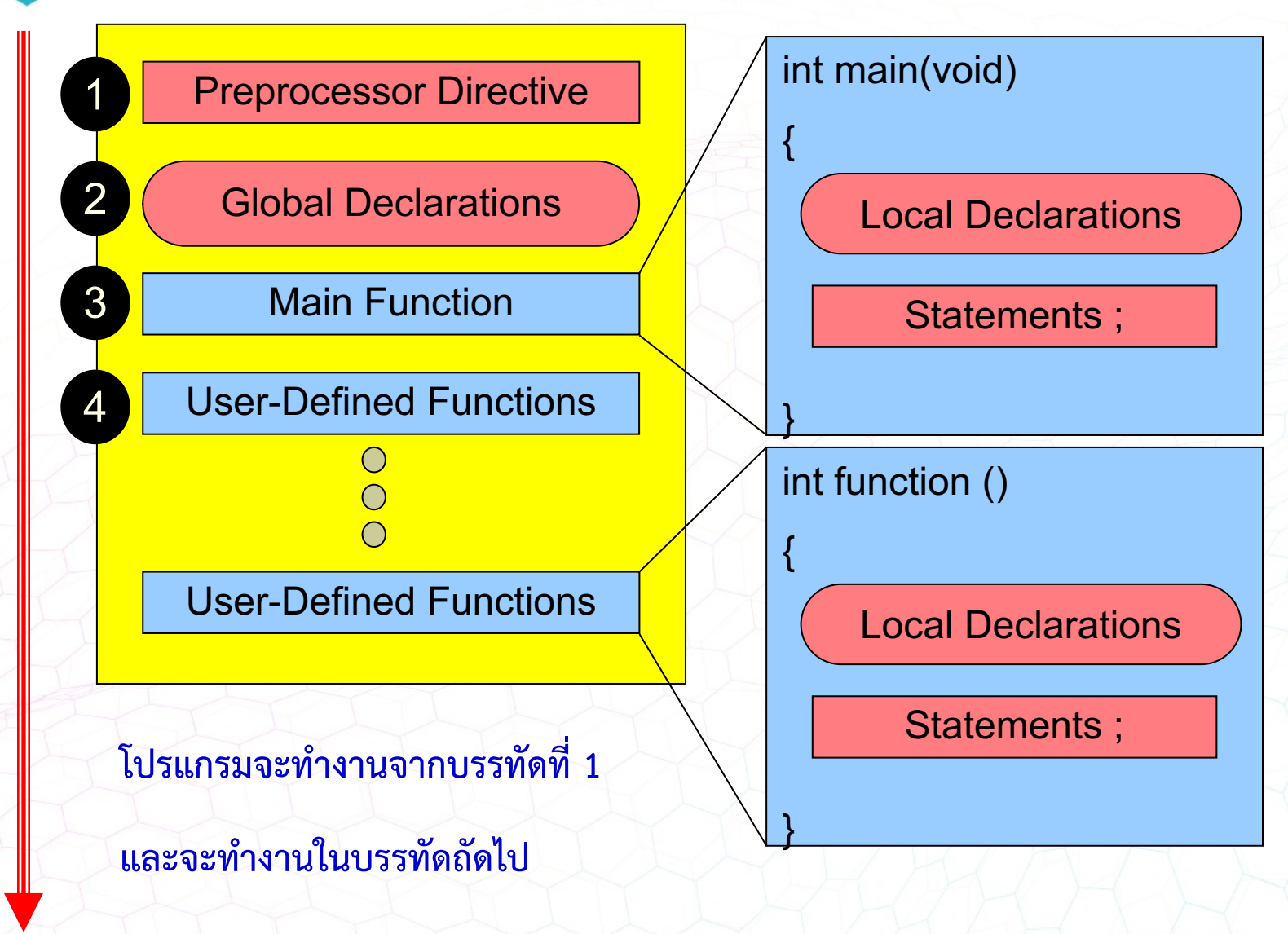

#### **โครงสรางโปรแกรมภาษาซี**

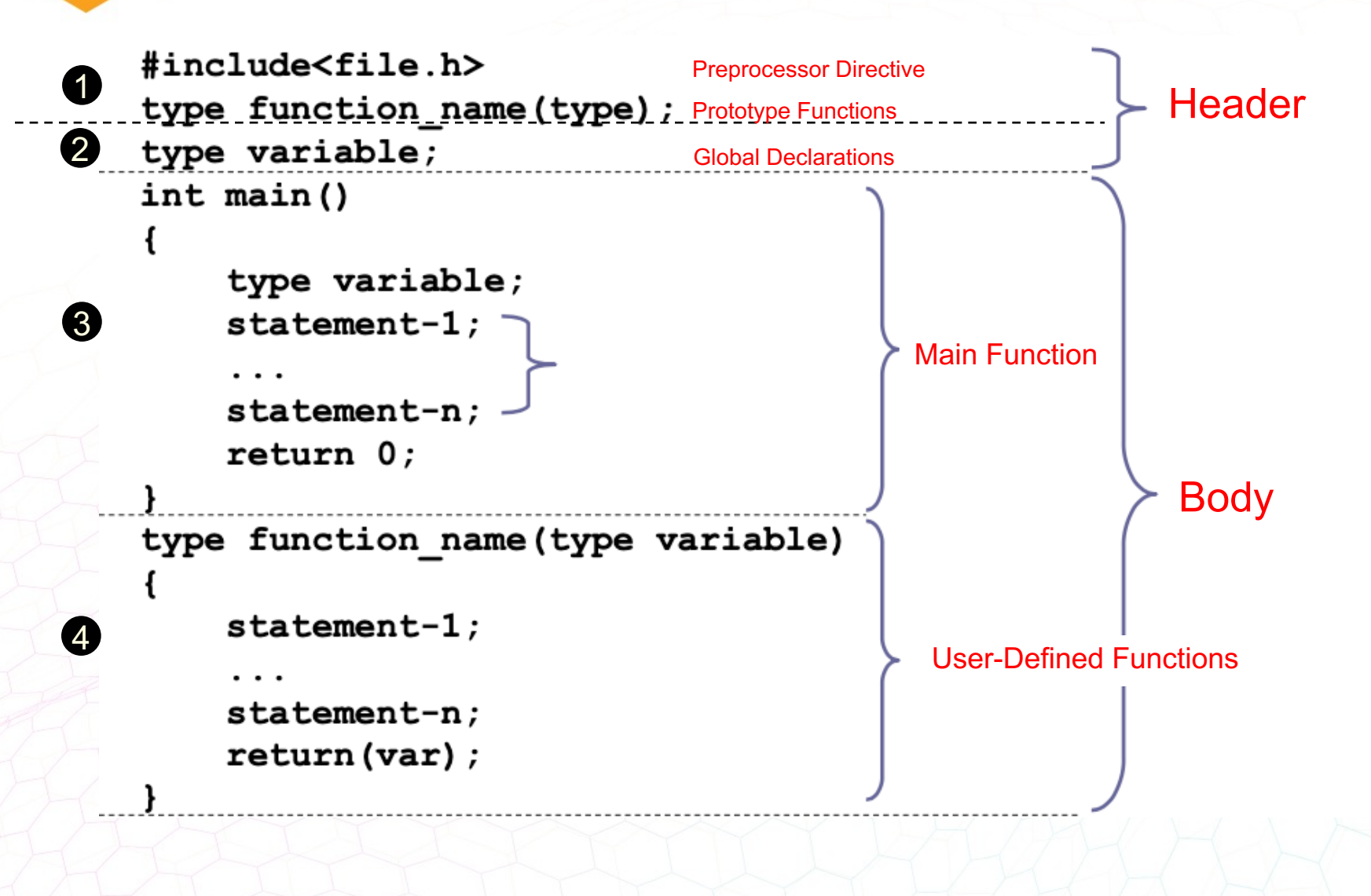

#### **Preprocessor Directive**

#### $\blacksquare$  ทุกโปรแกรมต้องมี

- ใช้เรียกไฟล์ที่โปรแกรมใช้ในการทำงานร่วมกัน
- ใช้กำหนดเงื่อนไขในการคอมไพล์ให้กับโปรแกรม
	- $\mathsf{Preprocessor}$  Directives พื้นฐานทั่วไปที่นิยมใช้มีดังนี้
		- #include ใช้สำหรับเรียกไฟล์ที่โปรแกรมใช้ในการทำงาน
		- #define ใช้สำหรับกำหนดมาโครที่ให้กับโปรแกรม ใช้กำหนดค่าคงที่ให้กับ โปรแกรม

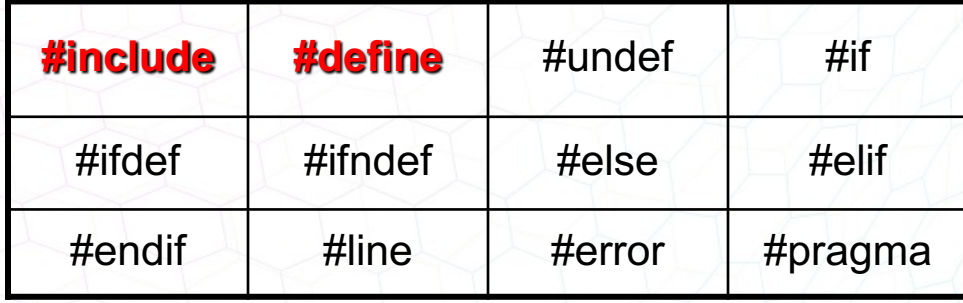

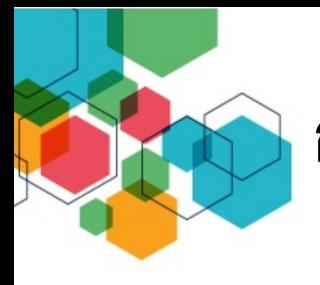

#### **การใช& #include**

วิธีการใช้งาน

# $\#$ include <ชื่อไฟล์> หรือ #include "ชื่อไฟล์"

#### ตัวอย1าง

#include <stdio.h> (เป็นการเรียกใช้ไฟล์ stdio.h เข้ามาในโปรแกรม)

#include <mypro.h> (เป็นการเรียกใช้ไฟล์ mypro.h เข้ามาในโปรแกรม)

 $<$  > จะเรียกไฟล์ใน directory ที่กำหนดโดยตัวคอมไพล์เลอร์

<mark>" " จะเรียกไฟล์ใน directory ที่ทำงานอยู่ในปัจจุบัน</mark>

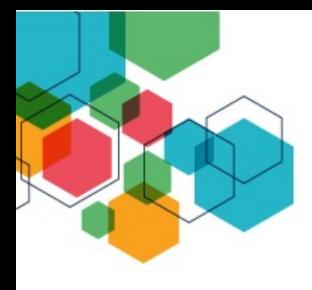

#### **การใช& #define**

้วิธีการใช้งาน

# #define ชื่อ ค่าที่ต้องการ

ตัวอย1าง

 $\#$ define START 10 (กำหนดค่า START = 10)

 $\#$ define A 3\*5/4 (กำหนดค่า A=3\*5/4)

#define pi 3.14159 (กำหนดค่า pi = 3.14159)

#define sum(a,b) a+b

(กำหนดค่า sum(ตัวแปรที่1, ตัวแปรที่2) = ตัวแปรที่1+ตัวแปรที่2

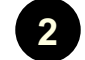

#### **Global Declarations**

- เป็นการประกาศตัวแปรเพื่อใช้งานในโปรแกรม โดยตัวแปรนั้นสามารถใช้ได้ใน ทุกที่ในโปรแกรม
- $\blacksquare$  เป็นส่วนที่ใช้ในการประกาศฟังก์ชันที่ผู้ใช้งานสร้างขึ้น (Function Prototype) ของโปรแกรม

▲ ส่วนนี้ในบางโปรแกรมอาจไม่มีก็ได้

```
#include <stdio.h>
  int x;
  int main()
   {
          x = 5;
          ...
          Statement ;
          return(int value);
   }
1
2
3
4
5
6
7
8
9
```
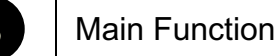

#### **ฟ:งก<ชันหลักของโปรแกรม (Main Function)**

<mark>↓</mark> ส่วนนี้ทุกโปรแกรมจะต้องมี โดยโปรแกรมหลักจะเริ่มต้นด้วย main() และตามด้วย เครื่องหมายปกกาเปÄด '**{**' และปกกาปÄด '**}**'

- $\blacksquare$  แต่ละคำสั่งจะต้องจบด้วยเซมิโคลอน ';' (Semicolon)
- $\Box$  ต้องมี return(); เสมอ และต้องใส่เลขจำนวนเต็ม เช่น 0 = Success , 1 = Failure

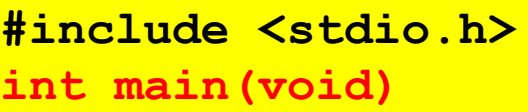

**... Statement (**คำสั่ง**) ; return(int value);**

**{**

**}**

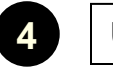

**4** User Define Function

#### การสร้างฟังก์ชันใช้งานเอง (User Define Function)

■ สร้างฟังก์ชันหรือคำใหม่ ขึ้นมาใช้งานตามที่เราต้องการ

 $\blacksquare$  ระหว่างปีกกาจะประกอบด้วยคำสั่ง(Statement) ต่างๆ ที่จะให้ฟังก์ชันทำงาน

 $\Box$  สามารถเรียกใช้ภายในโปรแกรมได้ทุกที่

```
#include <stdio.h>
int function();
int main(void)
{
       ...
       Statement ;
       return(int value);
}
int function()
{
       Statement ;
       ...
       return (int value);
}
```
### **คำอธิบายของโปรแกรม (Program Comments)**

- ใช้เขียนส่วนอธิบายโปรแกรม (คอมเมนต์)
- ช่วยให้ผู้ศึกษาโปรแกรมภายหลังเข้าใจการทำงานของโปรแกรม  $\blacksquare$  ส่วนของคำอธิบายจะถูกข้ามเมื่อคอมไพล์โปรแกรม

การเขียนส1วนอธิบายโปรแกรม (comments)ทำได\* 2 วิธีคือ

**//** สำหรับคำอธิบายไปจนถึงท้ายบรรทัด

และ

**/\*** คำอธิบาย \***/** ลักษณะการใช้เหมือนวงเล็บนั้นเอง

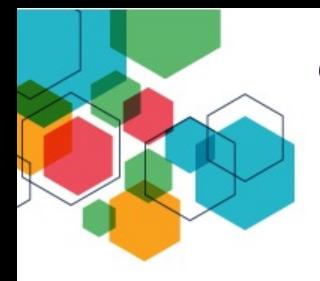

**ตัวอย]าง :คำอธิบายของโปรแกรม**

#### **(Program Comments)**

**Comment ส6วนที่**

**คอมไพเลอรDจะไม6นำไปแปล**

**#include <stdio.h> // Change Feet to Inches int main() // by CPE RMUTT { // Start**

**int feet,inches;**

 $f$ eet = 6;  $\frac{1}{1}$  **feet**  $\leftarrow$  **6** 

 $i$ nches = feet \* 12; //  $i$ nches  $\leftarrow$  feet \* 12 **printf("Height in inches is %d", inches); return(0); // write inches } // Stop**

**Height in inches is 72** ผลการทำงาน

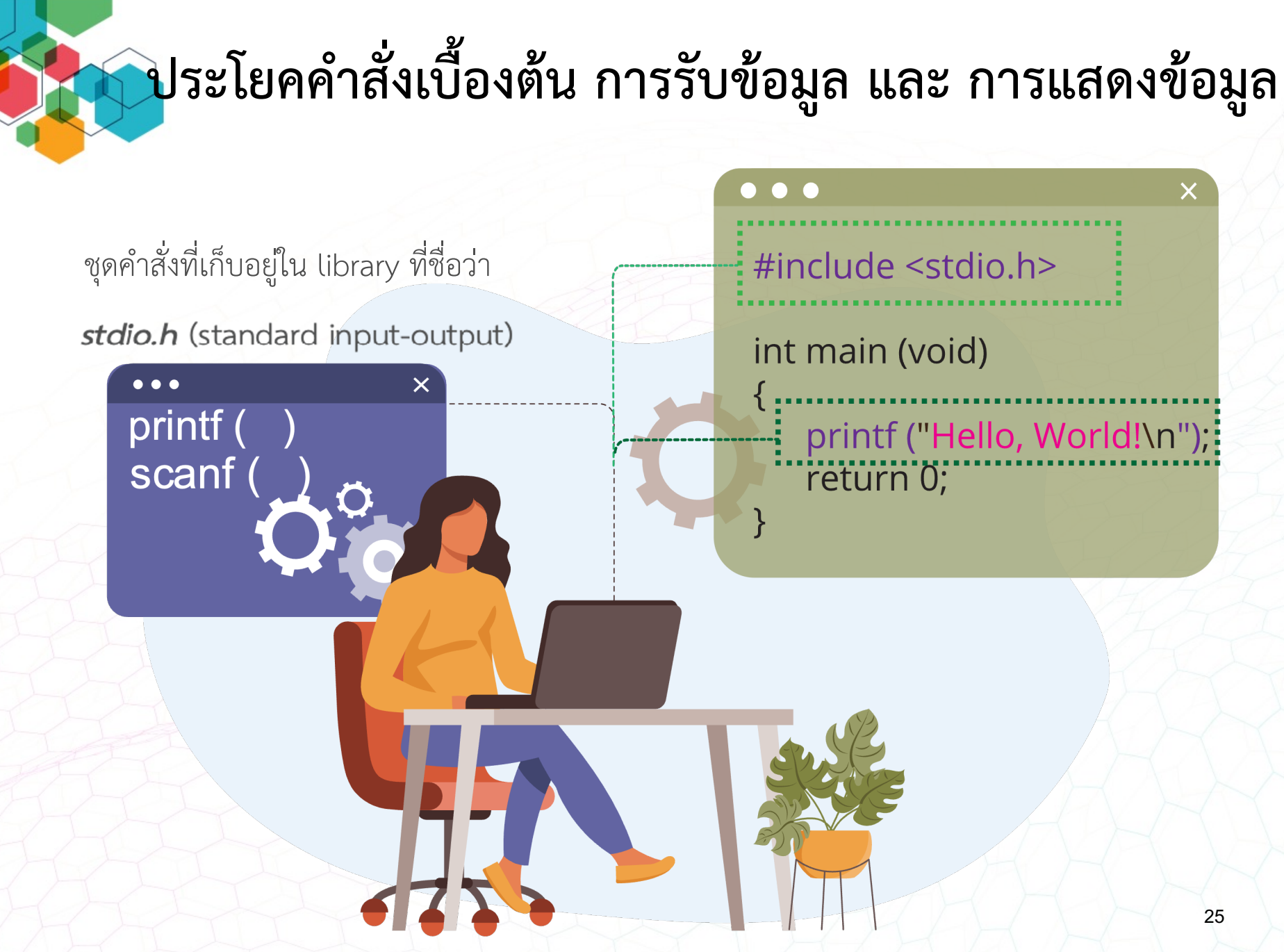

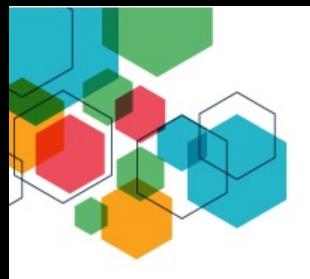

## **การใช&คำสั่ง printf( )**

เป็นคำสั่งที่ใช้ในการแสดงผลออกทางจอภาพ โดยมีรูปแบบการใช้งานดังนี้

**printf("ข\*อความ หรือ control หรือ format string",variable list );**

#### **control หรือ format string**

้เป็นส่วนที่ใส่ข้อความที่จะแสดงผล และส่วนควบคุมลักษณะการแสดงผล รวมทั้งบอกตำแหน่งที่ตัวแปรจะแสดงผล

#### **variable list**

เป็นตัวแปรที่ต้องการจะแสดงผล ในกรณีที่ต้องการแสดงข้อความ ้ไม่จำเป็นต้องมีส่วนนี้

# **ตัวอย]างโปรแกรม การใช&คำสั่ง printf( )**

ี ชุดคำสั่งที่เก็บอยู่ใน library ที่ชื่อว่า *stdio.h* (standard input-output)

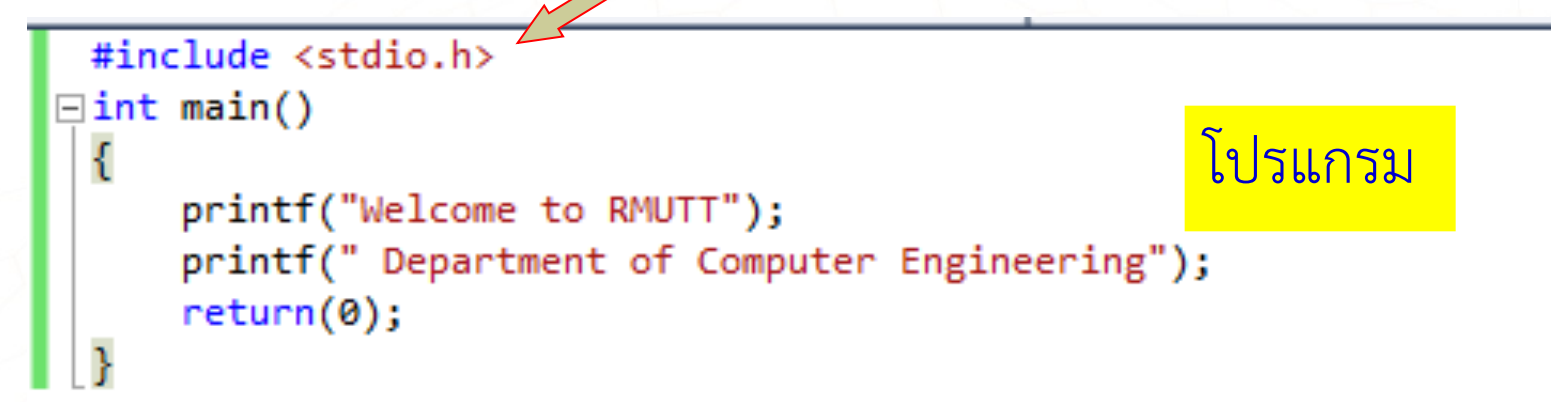

C:\Users\patrapee.s\Documents\Visual Studio 2010\Projects\Sample5\Debug\S

Welcome to RMUTT Department of Computer Engineering

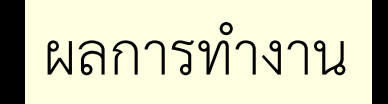

# การใช้อักขระควบคุมการแสดงผล

คำสั่ง printf( ) สามารถควบคุมการแสดงผล ด้วยอักขระที่มี backslash นำหน้า

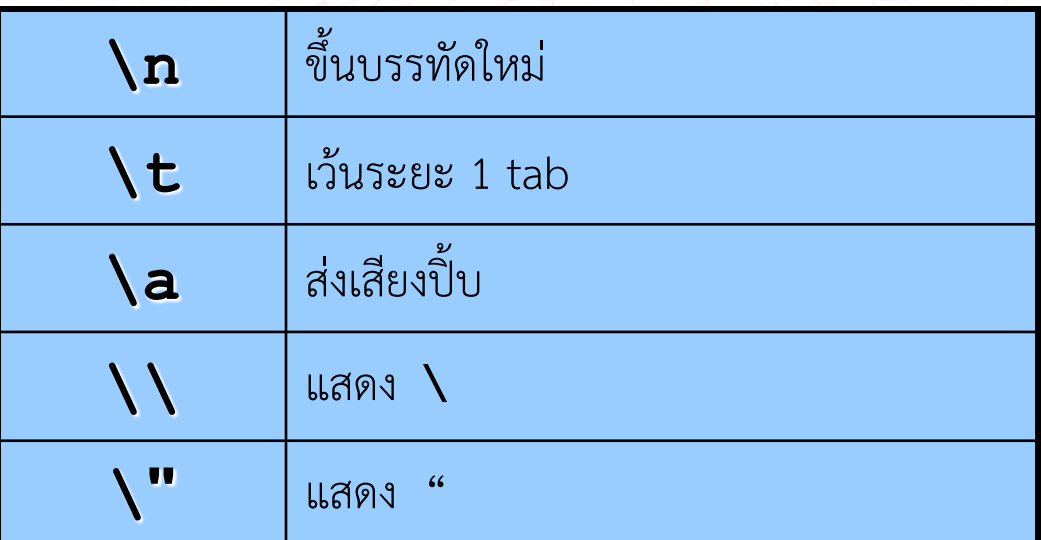

# ์ตัวอย่างโปรแกรม การใช้อักขระควบคุมการแสดงผล

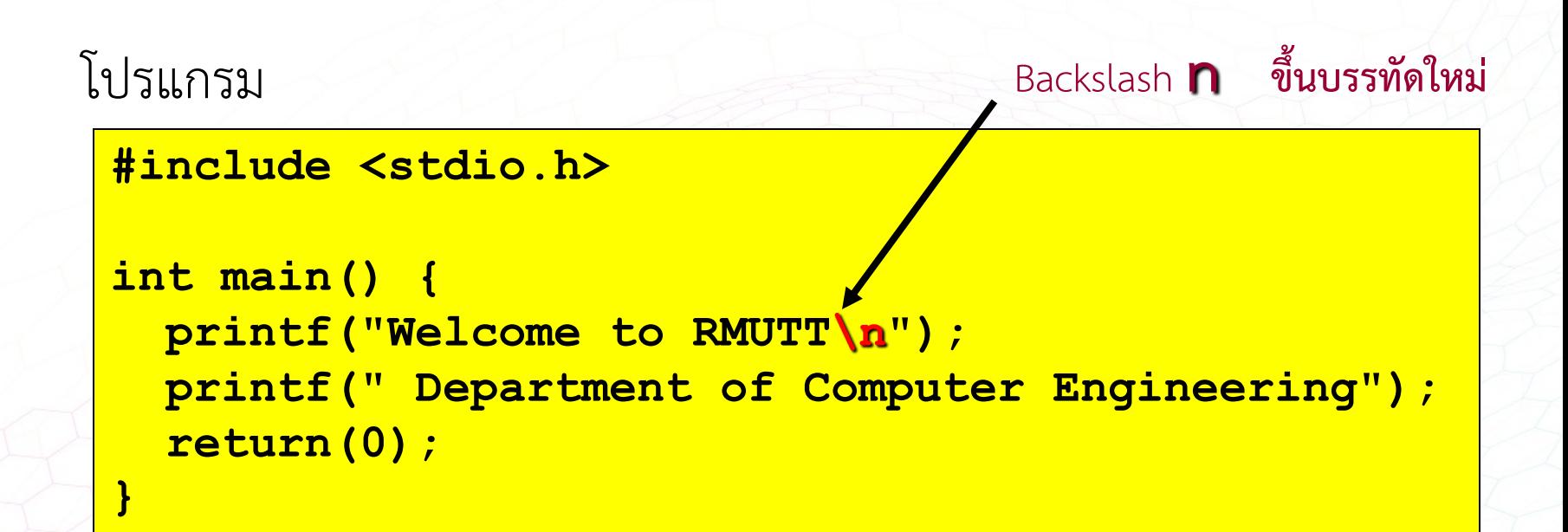

ผลการทำงาน

**Welcome to RMUTT**

**Department of Computer Engineering**

## **รหัสควบคุมลักษณะ (Format String)**

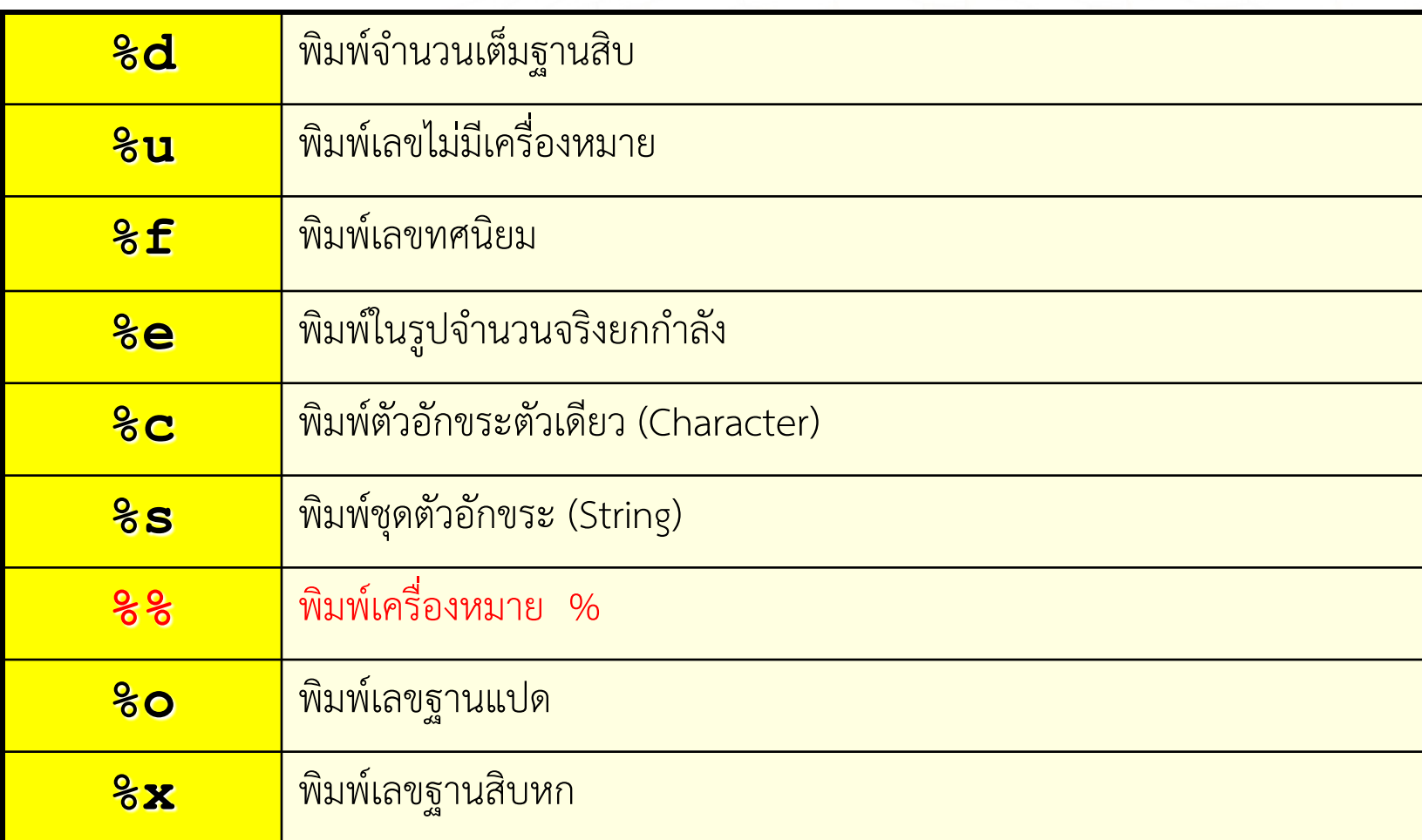

## ตัวอย่างโปรแกรม การใช้รหัสควบคุมลักษณะ

โปรแกรม

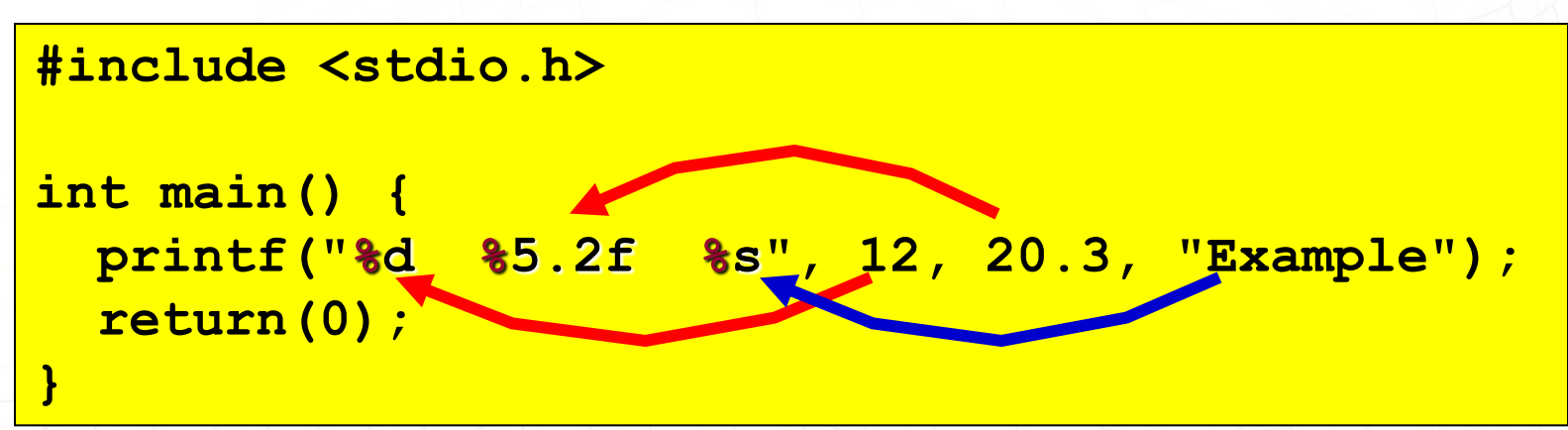

ผลการทำงาน

**12 20.30 Example**

#### **%d %5.2f %s** คือ รหัสควบคุม

# ตัวอย่างโปรแกรม การใช้รหัสควบคุมลักษณะ

โปรแกรม

```
#include <stdio.h>
  int main() 
  {
    printf("%d %c %o %x", 65, 65, 65, 65);
    return(0);
  }
     65 A 101 41
ผลการทำงาน
          ผลจากการใช้รหัสควบคุมลักษณะด้วย %c จะได้ค่าผลลัพธ์เป็น A
          ซึ่งเปgนอักขระลำดับที่ 65 ของตาราง ASCII
```
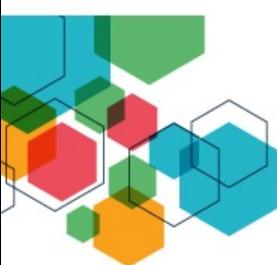

#### **Standard ASCII Characters**

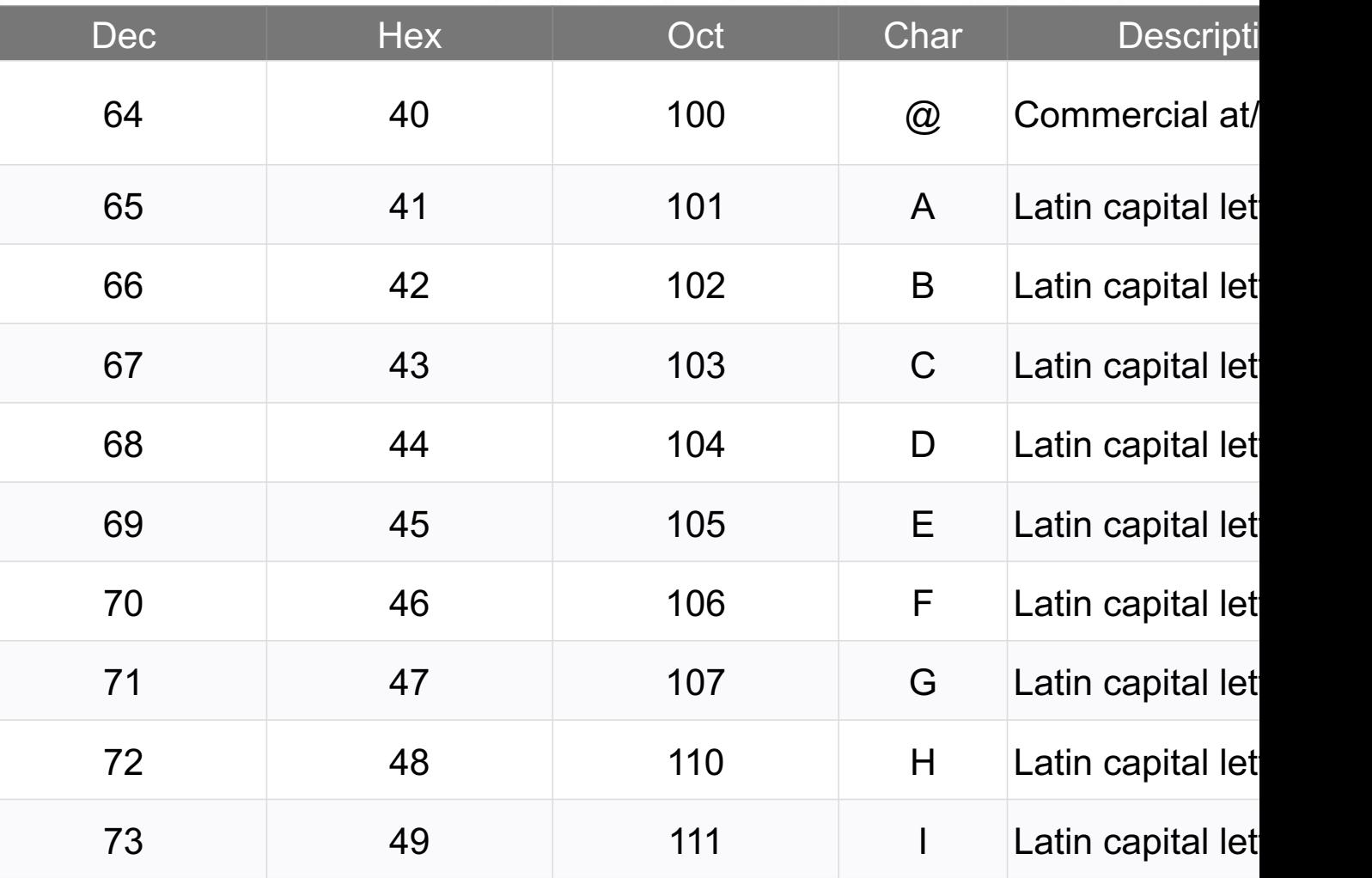

อ[างอิง https://www.techonthenet.com/ascii/chart.php

## **การจัดการหน&าจอด&วยรหัสควบคุมลักษณะ**

ในกรณีที่ต้องการจัดการหน้าจอแสดงผลสามารถใช้ตัวเลขร่วมกันกับรหัสควบคุมได้ เช่น %5d หมายถึง แสดงตัวเลขจํานวนเต็ม 5 หลักอยางตํ่า %5.2f หมายถึง แสดงตัวเลขจํานวนจํานวน 5 หลักอยางตํ่า และทศนิยม 2 ตําแหนง

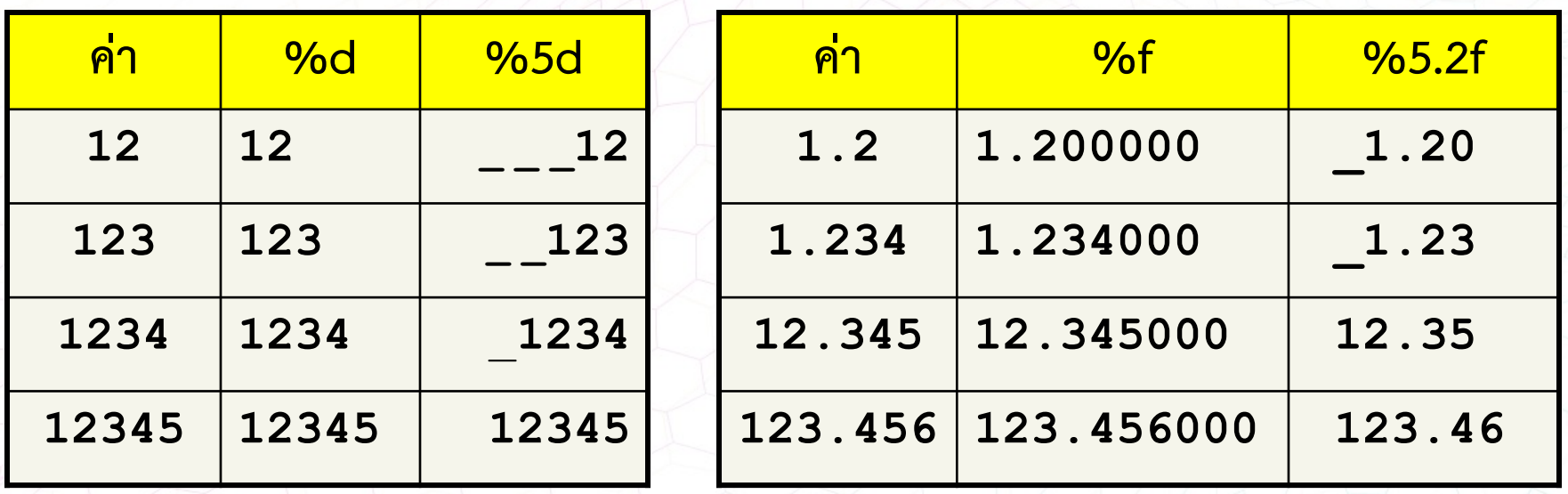

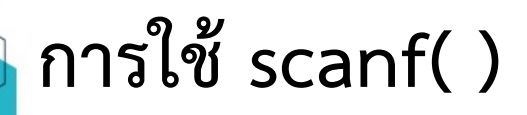

้เป็นคำสั่งที่ใช้ในการรับค่า โดยมีรูปแบบการใช้งานดังนี้

**scanf("format string" , address list …);**

**format string (รหัสควบคุมลักษณะ)** เปนสวนที่ใชในการใสรูปแบบของการรับขอมูล

**address list**

้เป็น<u>ตำแหน่ง</u>ของตัวแปรที่ต้องการเก็บข้อมูล

### **ตัวอยางโปรแกรม การใชscanf( )**

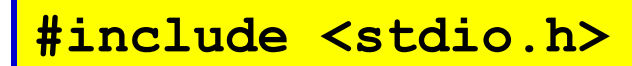

```
int main() {
  int x ; 
  scanf("%d",&x );
  printf("%d",x);
  return(0);
     รหัสควบคุมลักษณะ ตัวแปรที่ตองการเก็บขอมูล
```
โปรแกรม

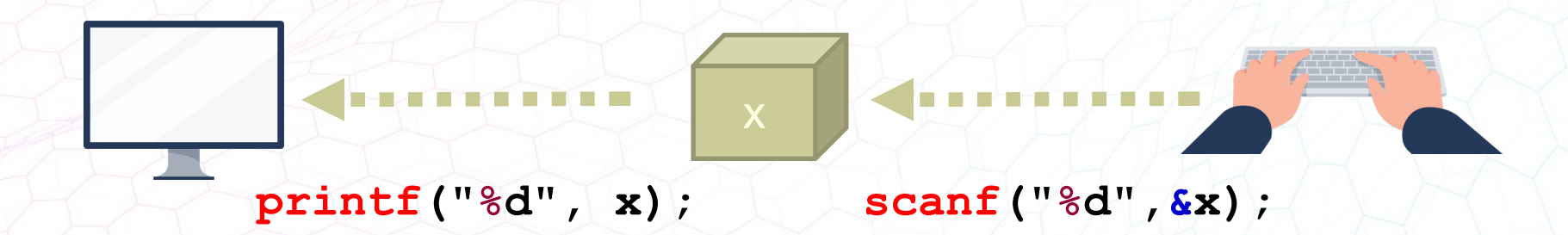

**}**

## **ตัวอยางโปรแกรม การใชscanf( )**

```
#include <stdio.h>
```
โปรแกรม

```
int main() {
  int x ;
```

```
scanf("%d",&x);
printf("%d",x);
return(0);
```
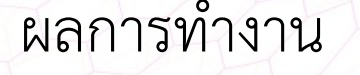

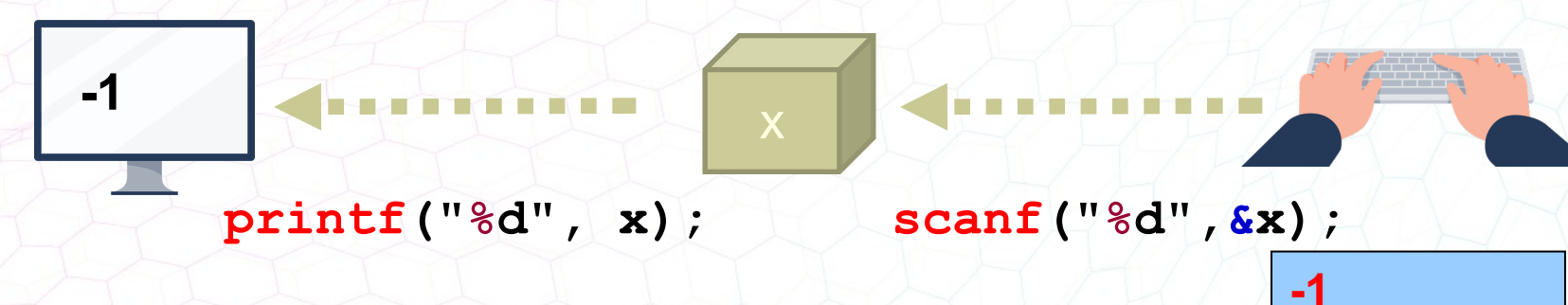

**}**

#### **ตัวแปร variable**

การประกาศตัวแปรสําหรับการเขียนโปรแกรม เปรียบเสมือนการสรางกลองเพื่อเก็บคา ลงในกลองนั้นโดยที่กลองแตละกลองตองมีชื่อที่แตกตางกัน

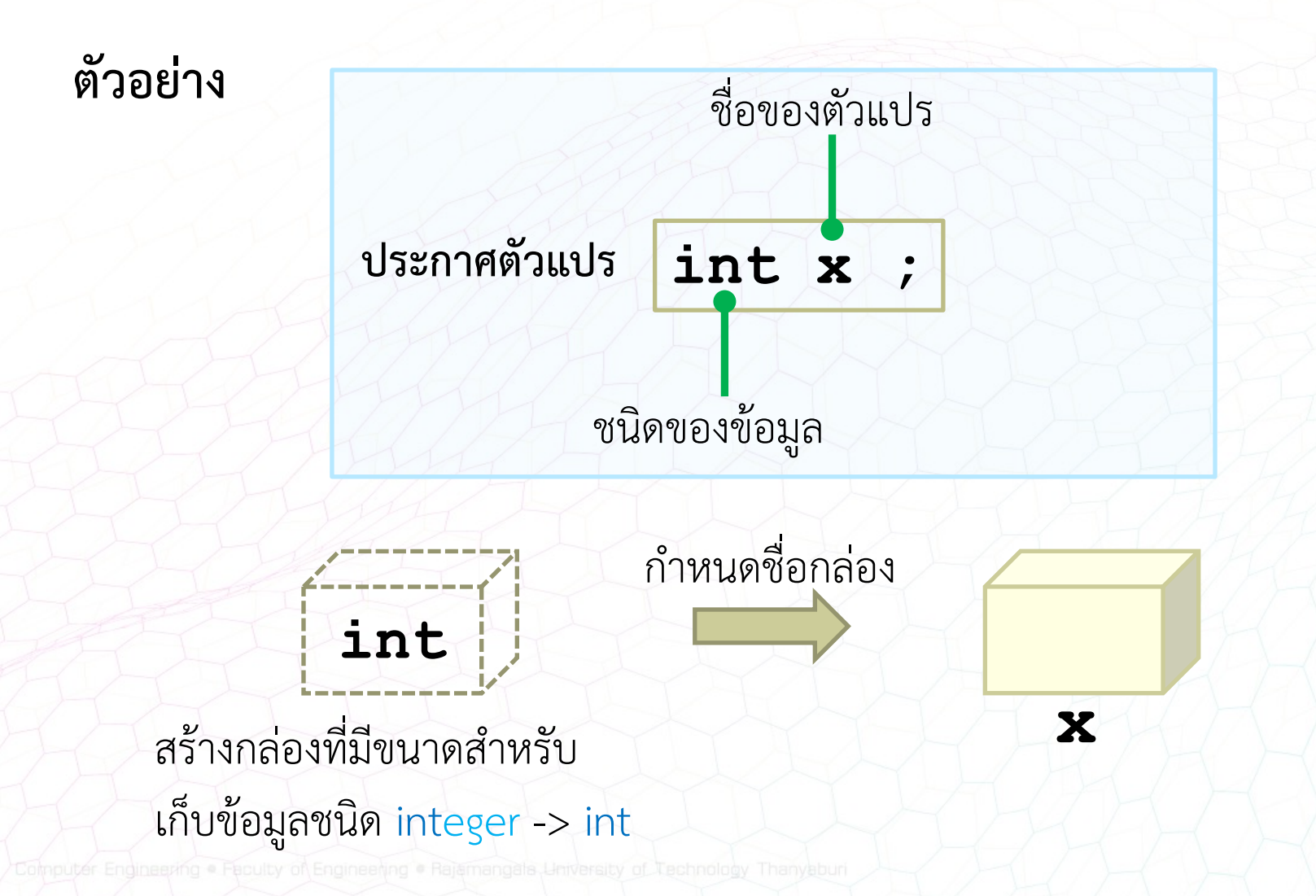

# **หลักการตั้งชื่อตัวแปร คาคงที่และ ฟงกชัน**

- $\blacksquare$  ต้องขึ้นต้นด้วยตัวอักษรภาษาอังกฤษ (ตัวใหญ่หรือเล็กก็ได้) หรือขีดล่าง '\_'
	- n ตามดวยตัวอักษรภาษาอังกฤษ ตัวเลข หรือขีดลาง (Underscore) '\_'
- n **ไมมีชองวางหรือตัวอักษรพิเศษอื่นๆ** เชน '!', '@', '#', '\$', '%', '^' เปนตน
- n ตัวพิมพใหญและเล็กจะเปนคนละตัวกันเชน NAME, name, Name, NamE ห้ามซ้ำกับคำสงวน Reserved Words ของภาษา C เช่น char, do, const, break,…
- ห้ามตั้งชื่อซ้ำกับ Function ที่อยู่ใน Library ของภาษา C เช่น printf, scanf, ...

#### **คําสงวน (Reserved Words) ของภาษา C**

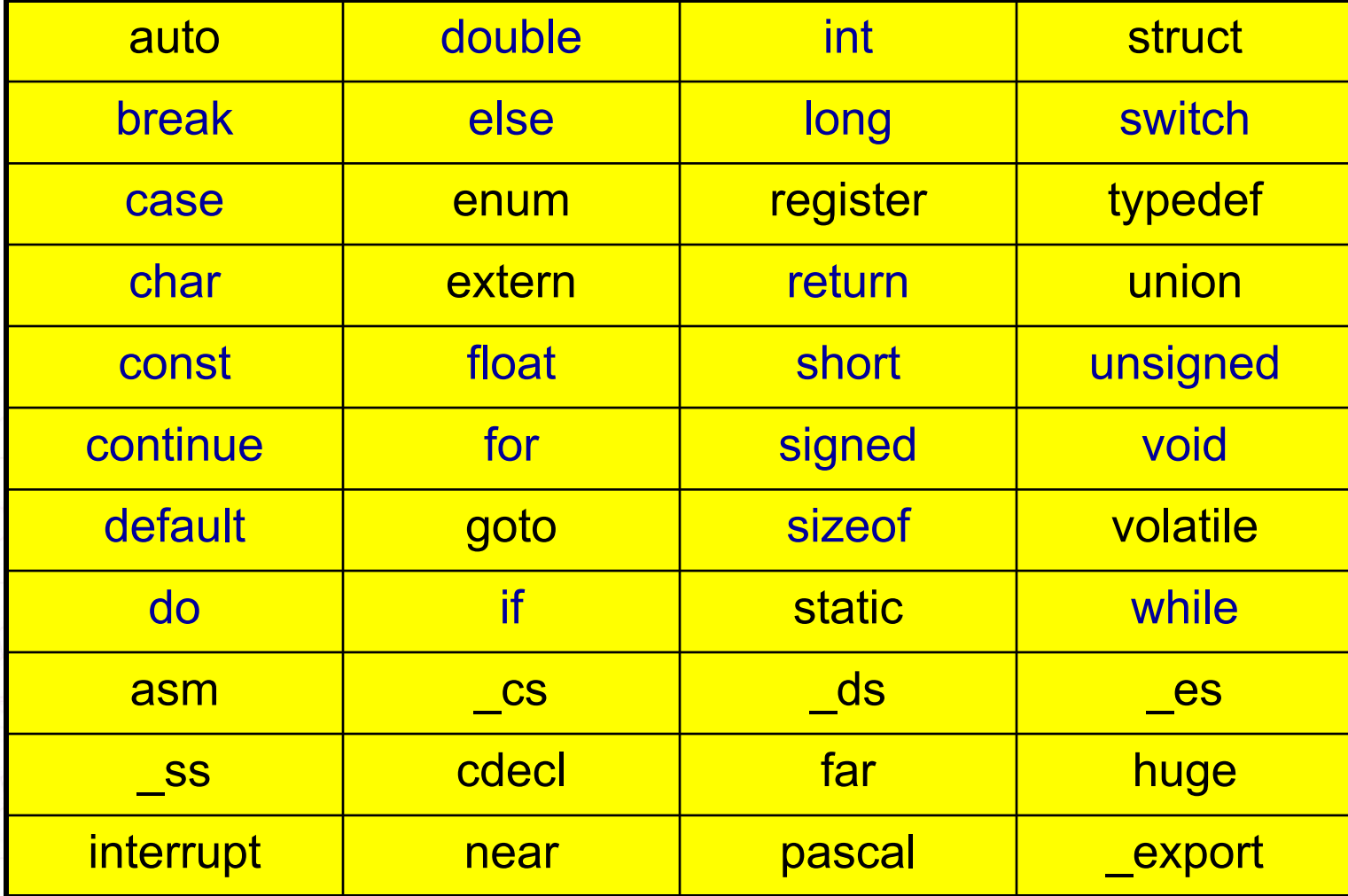

#### **ตัวแปร variable (2)**

การประกาศตัวแปรสําหรับการเขียนโปรแกรม เปรียบเสมือนการสรางกลองเพื่อเก็บคา ลงในกลองนั้นโดยที่กลองแตละกลองตองมีชื่อที่แตกตางกัน

**ตัวอยาง**

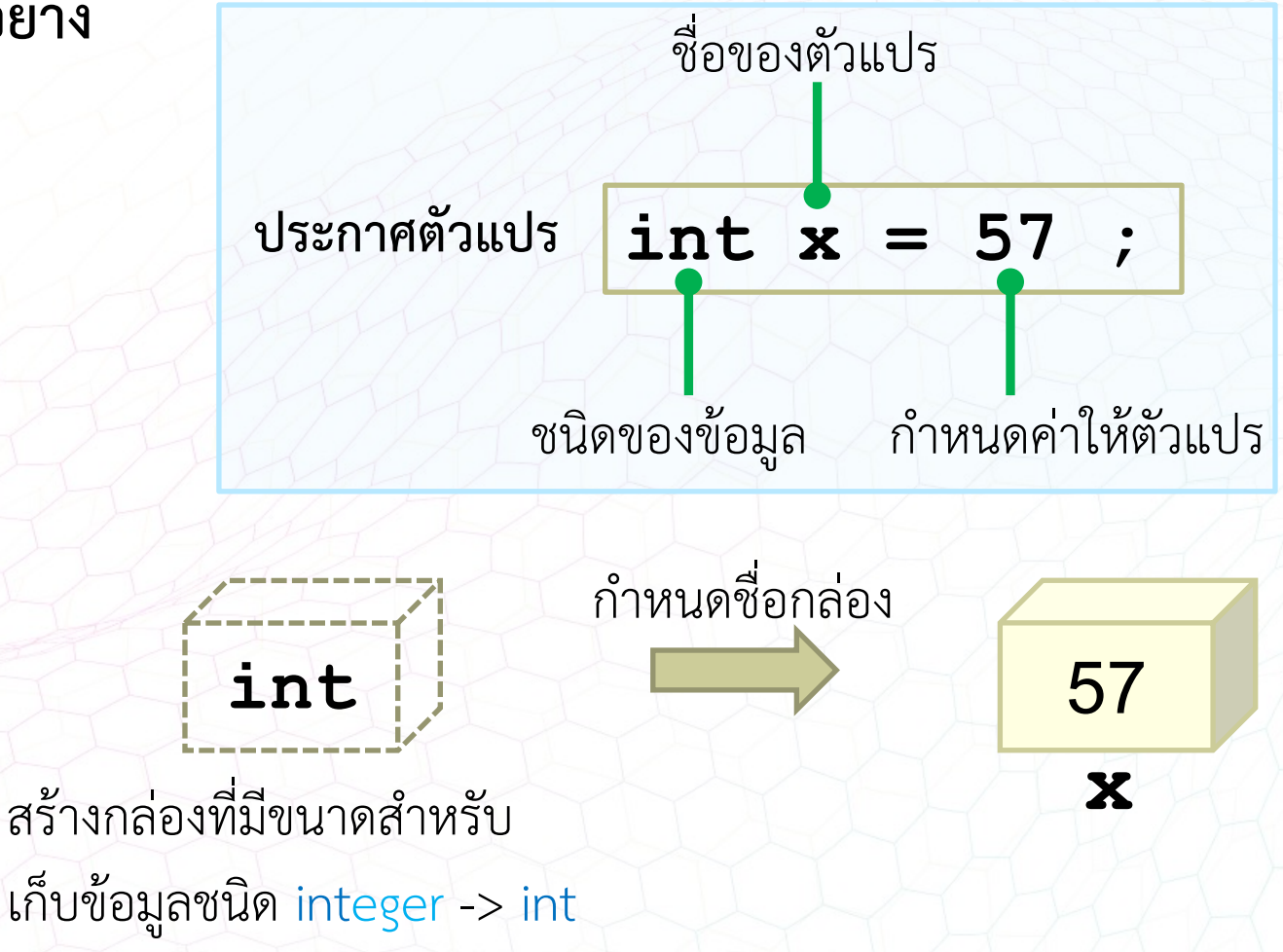

#### **ตัวแปร variable (3)**

การประกาศตัวแปรสําหรับการเขียนโปรแกรม เปรียบเสมือนการสรางกลองเพื่อเก็บคา ลงในกลองนั้นโดยที่กลองแตละกลองตองมีชื่อที่แตกตางกัน

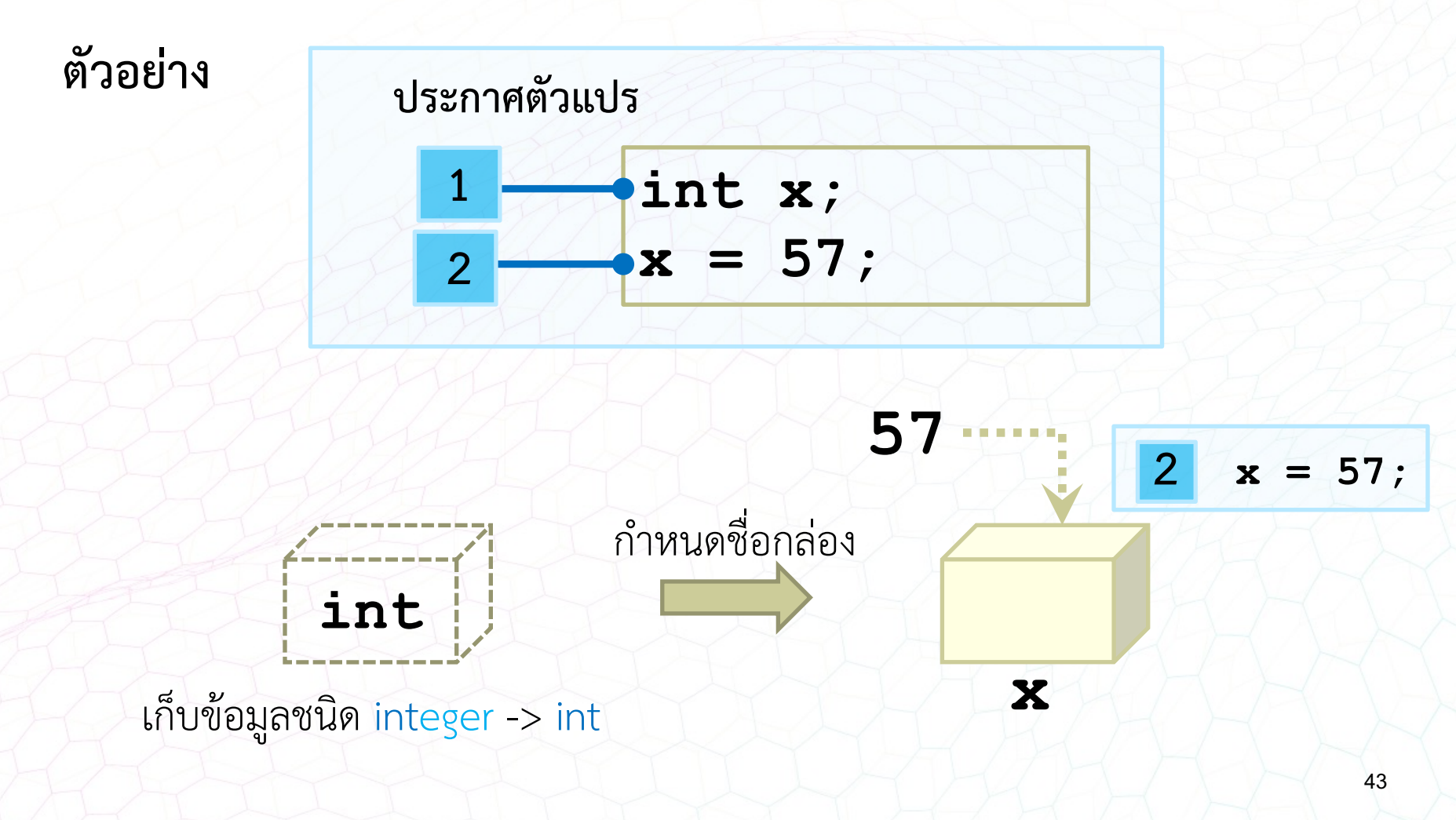

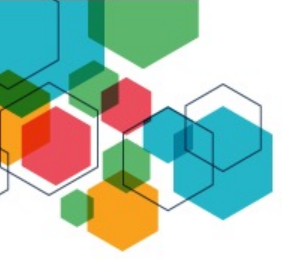

#### **ตัวแปร variable (4)**

ขั้นตอนวิธีการแก้ปัญหาสำหรับการรับข้อมูลตัวเลข 2 ค่า แล้วทำการสลับ คาตัวเลขระหวางกัน

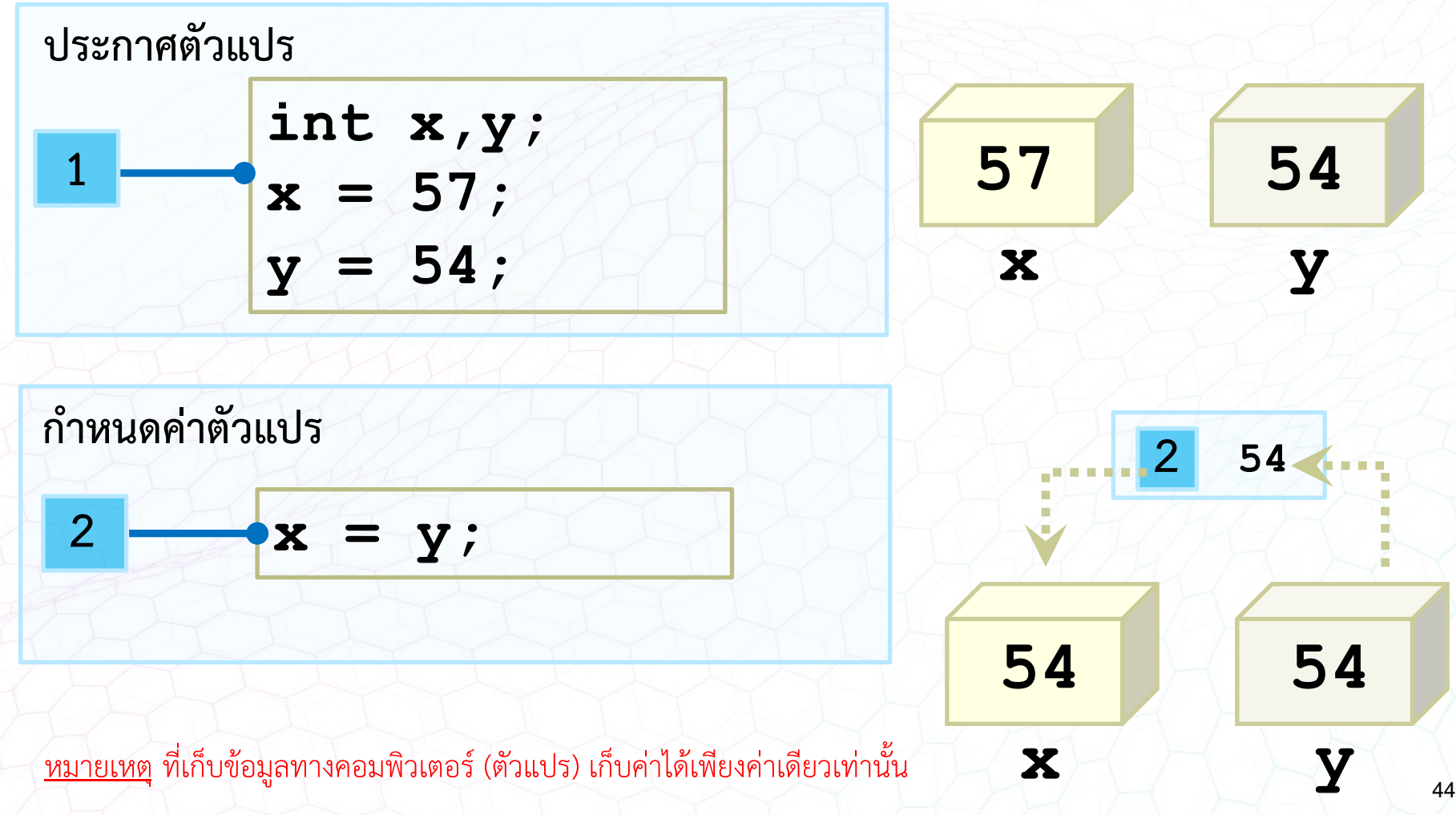

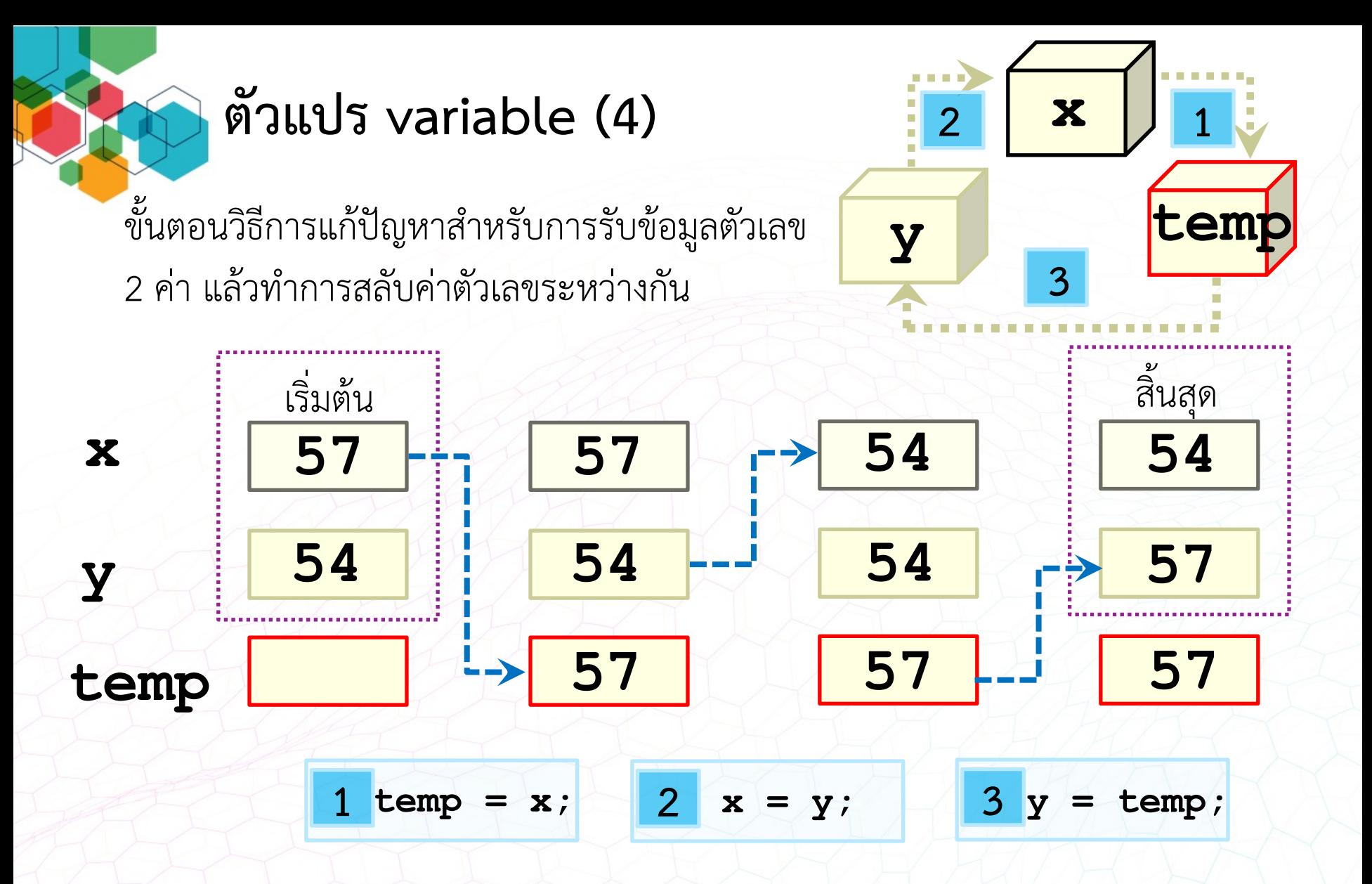

หมายเหตุ ที่เก็บขอมูลทางคอมพิวเตอร (ตัวแปร) เก็บคาไดเพียงคาเดียวเทานั้น

# **จบบทที่ 3**